# Министерство образования и науки Пермского края

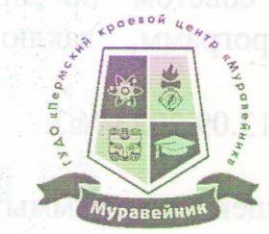

государственное учреждение дополнительного образования «Пермский краевой центр «Муравейник»

> **УТВЕРЖДАЮ?** Директор ГУ/ДО «Пермский краевой центр «Муравейник» Н.А. Пронина 15 сентября 2023 г.

# ДОПОЛНИТЕЛЬНАЯ ОБЩЕРАЗВИВАЮЩАЯ ПРОГРАММА

# «ОСНОВЫ КОМПЬЮТЕРНОЙ ГРАМОТНОСТИ»

Направленность - техническая Уровень освоения - базовый Возрастной состав обучающихся - 7-17 лет Срок реализации - 3 года (среднесрочный) Форма обучения - очная Применение ДОТ - частично

# РАССМОТРЕНО и ПРИНЯТО

Педагогическим советом протокол от 14.09.2023 № 1

Пермь, 2023 г.

Дополнительная общеобразовательная общеразвивающая программа «Основы компьютерной грамотности»:

− реализуется на базе ГУ ДО «Пермский краевой центр «Муравейник» с 2007 года;

− рекомендована к реализации Экспертным советом по проведению экспертизы дополнительных общеразвивающих программ, заключение от 12.09.2023 №1;

− одобрена Методическим советом, протокол от 13.09.2023 №2.

В разработке дополнительной общеразвивающей программы приняли участие:

Тюленева Мария Вячеславовна, педагог дополнительного образования;

Мохова Ксения Сергеевна, методист.

# **Содержание**

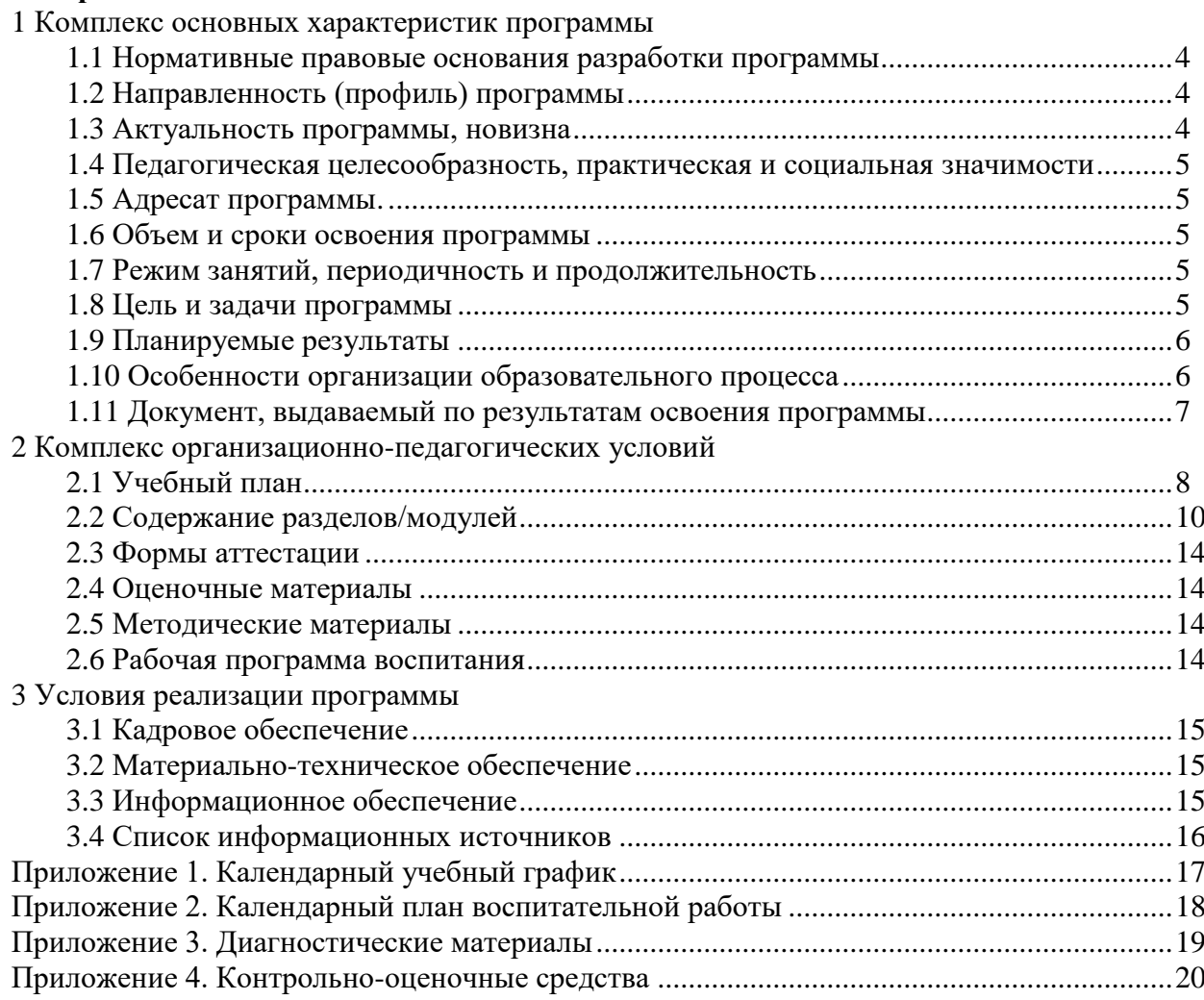

#### **1 Комплекс основных характеристик программы**

# **1.1 Нормативные правовые основания разработки программы**

Нормативную правовую основу разработки дополнительной общеразвивающей программы составляют:

− Федеральный Закон от 29.12.2012 № 273-ФЗ «Об образовании в Российской Федерации» в актуальной редакции;

− Стратегия развития воспитания в Российской Федерации до 2025 года, утвержденная распоряжением Правительства РФ от 29.05.2015 г. № 996-р.;

− Приказ Министерства образования и науки Российской Федерации от 23.08.2017 г. № 816 «Об утверждении Порядка применения организациями, осуществляющими образовательную деятельность, электронного обучения, дистанционных образовательных технологий при реализации образовательных программ»;

− Приказ Министерства просвещения Российской Федерации от 03.09.2019 г. № 467 «Об утверждении Целевой модели развития региональных систем дополнительного образования детей»;

− Приказ Министерства просвещения Российской Федерации от 22.07.2022 г. № 629 «Об утверждении Порядка организации и осуществления образовательной деятельности по дополнительным общеобразовательным программам»;

− Письмо Министерства просвещения Российской Федерации от 30.12.2022 № АБ-3924/06 «О направлении методических рекомендации «Создание современного инклюзивного образовательного пространства для детей с ограниченными возможностями здоровья и детейинвалидов на базе образовательных организаций, реализующих дополнительные общеобразовательные программы в субъектах Российской Федерации»;

− Письмо Министерства образования и науки РФ от 18.11.2015 г. № 09-3242 «О направлении методических рекомендаций по проектированию дополнительных общеразвивающих программ (включая разноуровневые программы);

− Постановление Главного государственного санитарного врача РФ от 28.09.2020 г. № 28 «Об утверждении СанПиН 2.4.3648-20 «Санитарно-эпидемиологические требования к организациям воспитания и обучения, отдыха и оздоровления детей и молодежи».

Дополнительная общеразвивающая программа разработана с учетом требований ФГОС начального общего образования, ФГОС общего образования, ФГОС среднего общего образования *(данный текст включается в проект программы ДО при необходимости, если ДОП предусмотрено углубленное изучение дисциплин школьной программы).*

#### **1.2 Направленность (профиль) программы** техническая.

#### **1.3 Актуальность программы, новизна**

В период перехода к информационному обществу одним из важнейших аспектов деятельности человека становится умение оперативно и качественно работать с информацией, привлекая для этого современные средства и методы. Учитывая размытость границ научной области информатики и невозможности в рамках школьного образования осветить весь спектр её направлений, актуальной представляется разработка такой концепции преподавания, где наиболее ярко выделены те направления, которые послужат развитию учащихся, помогут сформировать их системное мировоззрение, и позволят им овладеть современными информационными технологиями.

На сегодняшний день компьютерная грамотность нужна любому современному человеку, компьютер используется в самых разных областях: обучение, развлечение, работа, общение и т.д. Чтобы приобрести навыки работы на компьютере, необходимы начальные, базовые знания. Без них любой пользователь персонального компьютера будет чувствовать себя неуверенно.

Кроме того, обучающийся должен уметь применять знания в области информационных технологий в других предметных областях (при оформлении предметных проектов, выполнении исследовательского задания).

В связи с этим возникает необходимость обучения по дополнительной общеобразовательной общеразвивающей программе «Основы компьютерной грамотности».

#### **1.4 Педагогическая целесообразность, практическая и социальная значимости**

Важной особенностью данной программы является то, что она не только прививает навыки и умения работать с графическими программами, текстовыми редакторами и другими прикладными программами, но и учит пользоваться интернетом, электронной почтой, составлению электронных презентаций, настройке компьютера и программ. Эта программа не даёт ребёнку «уйти в виртуальный мир», а учит пользоваться всемирной паутиной.

Педагог с помощью новейших компьютерных технологий учит оперативно и качественно работать с информацией, подготовить подрастающее поколение к полноценной работе в условиях глобальной информатизации, овладеть современными информационными технологиями, развивает собственное видение мира.

#### **1.5 Адресат программы**

Дополнительная общеобразовательная общеразвивающая программа «Основы компьютерной грамотности» рассчитана на детей в возрасте 7-17 лет.

На обучение принимаются все желающие, заинтересованные в данном направлении деятельности. Конкурсная основа не предусмотрена.

#### **1.6 Объем и сроки освоения программы**

Учебная программа рассчитана на 3 года обучения.

Объем образовательной программы: для первого года – 136 часов (34 учебные недели), для второго года – 144 часа (36 учебных недель), для третьего года обучения –216 часов в год (36 учебных недель).

#### **1.7 Режим занятий, периодичность и продолжительность**

Занятия проводятся по группам.

Для первого и второго годов обучения по 2 часа 2раза в неделю, для третьего года обучения по 2 часа 3 раза в неделю.

Во время занятия обязательными являются физкультурные минутки, гимнастика для глаз, десятиминутный перерыв.

Занятия проводятся в очной форме с частичным использованием ДОТ.

#### **1.8 Цель и задачи программы**

**Цель программы** - формирование базовых знаний при работе на компьютере и обучение эффективному использованию компьютерной техники и программного обеспечения в учебной и практической деятельности, развитие творческого потенциала обучающихся.

#### **Задачи программы:**

1. Образовательные:

- научить организовывать собственную информационную деятельность и планировать ее результаты.

- освоить системы базовых знаний, составляющих основу научных представлений об информации, информационных процессах, системах, технологиях и моделях;

- сформировать умение использовать компьютер с соответствующим программным обеспечением при решении задач, поиске и обработке информации;

- выработать навыки применения средств ИКТ в повседневной жизни, при выполнении индивидуальных и коллективных проектов, в учебной деятельности, при дальнейшем освоении профессий, востребованных на рынке труда.

2. Развивающие:

- развивать познавательные интересы, интеллектуальные и творческие способности обучающихся средствами ИКТ;

- познакомить обучающихся с основами работы с компьютерными программами, развивать логическое и алгоритмическое мышление.

#### 3. Воспитательные:

- Воспитать ответственное отношение к информации с учетом правовых и этических аспектов её распространения; избирательное отношение к полученной информации;

- выделение и раскрытие роли информационных технологий и компьютеров в развитии современного общества; привитие навыков сознательного и рационального использования компьютера в своей учебной, а затем и профессиональной деятельности.

# **1.9 Планируемые результаты**

#### **Личностные результаты:**

- дисциплинированность, трудолюбие, упорство в достижении поставленных целей;
- умение управлять своими эмоциями в различных ситуациях;
- умение оказывать помощь своим сверстникам;
- умение находить ошибки при выполнении заданий и уметь их исправлять;
- умение следовать при выполнении задания инструкциям педагога;
- умение понимать цель выполняемых действий.

#### **Метапредметные результаты:**

умение определять наиболее эффективные способы достижения результата;

умение объективно оценивать результаты собственного труда, находить возможности и способы их улучшения;

сформирован устойчивый интерес и мотивация к выбранному виду деятельности, определение цели своего обучения;

развито умение работать самостоятельно, осуществлять поиск необходимой информации;

выработан алгоритм процесса практической работы, способность соотносить свои действия с планируемыми результатами;

− формирование и развитие компетентности в области использования информационно- коммуникативных технологий.

#### **Предметные результаты:**

- − формирование мотивации к обучению и познанию;
- − развитие графической грамотности;
- − воспитание трудолюбия и ответственности за качество своей деятельности;
- − готовность и способность к саморазвитию;
- − ценностно-смысловые установки обучающихся,
- − формирование коммуникативной компетентности;
- − отражающие их индивидуально-личностные позиции, социальные компетенции.

#### **1.10 Особенности организации образовательного процесса**

Формы реализации программы: очная, в некоторых случаях могут применяться дистанционные образовательные технологии.

Методы обучения:

- словесный (объяснение, беседа, рассказ);
- наглядный (показ, наблюдение, демонстрация приемов работы);
- практический;

Формы организации деятельности детей в образовательном процессе:

- теоретическое изучение материала - лекция, беседа или рассказ, сопровождаемые слайдовой презентацией;

- практические занятия проводятся в форме индивидуальных и групповых творческих заданий.

Образовательные технологии:

- Предметно-ориентированные технологии.
- Технологии личностно-ориентированного обучения.
- Игровые технологии.
- Информационно-коммуникационные технологии.
- Здоровьесберегающие технологии.
- Коллективной творческой деятельности.
- Проблемного обучения.
- Педагогика сотрудничества.
- Система разноуровневых заданий.
- Индивидуального обучения.
- иПроектного обучения.

#### **1.11 Документ, выдаваемый по результатам освоения программы**

В случае успешного освоения программы «Основы компьютерной грамотности» учащиеся получают свидетельство установленного образца.

# **2 Комплекс организационно-педагогических условий**

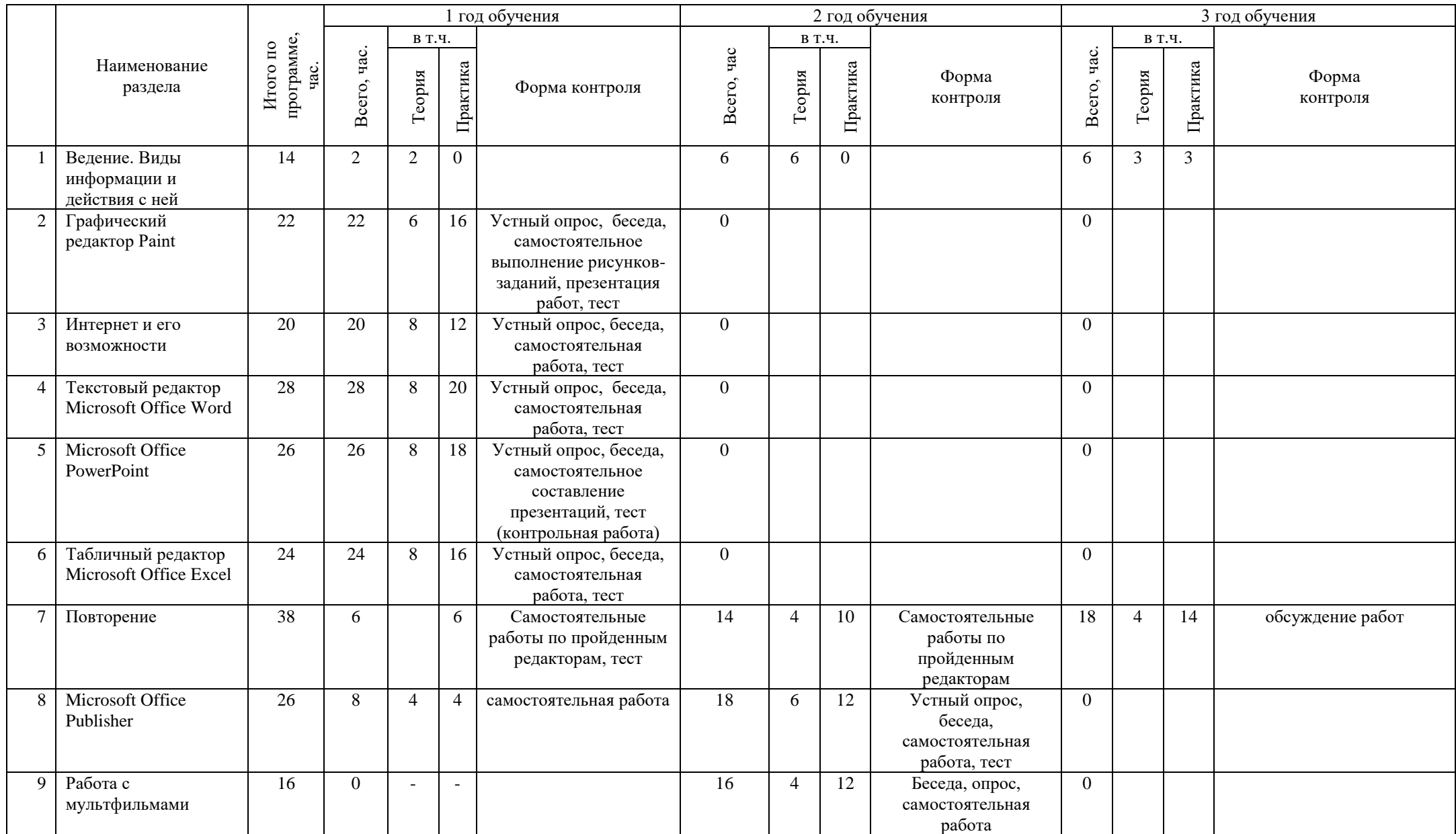

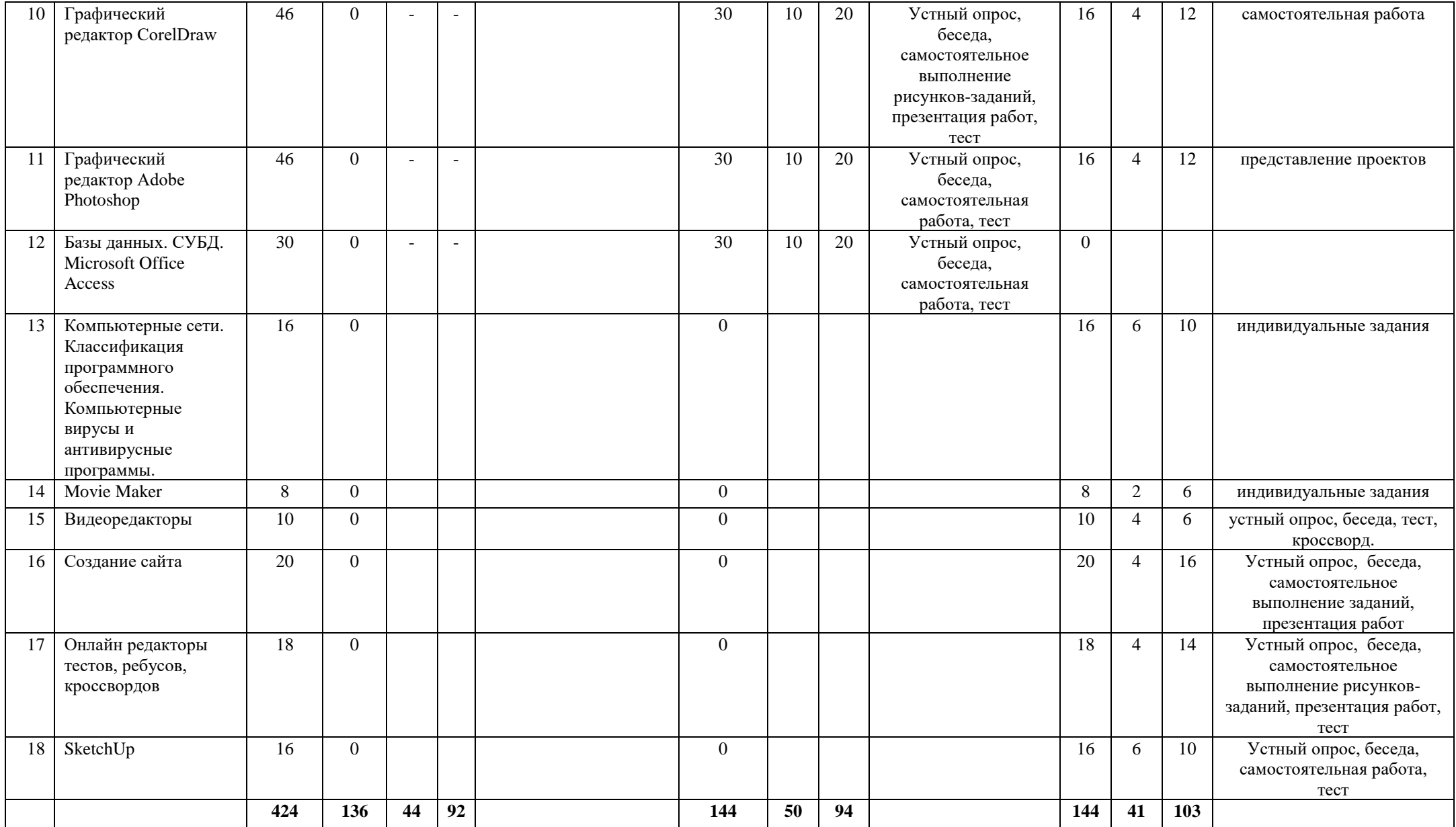

Календарный учебный график представлен в приложении 1.

#### **2.2 Содержание разделов/модулей**

#### **I год обучения**

#### *Раздел 1 Виды информации и действия с ней*

Теория: Вводное занятие. Правила поведения в компьютерном кабинете. Хранение и передача информации. Поиск и обработка информации. Восприятие информации. Данные, исполнители и алгоритмы. Устройства компьютера.

Практика: Распределение рабочих мест. Создание своей папки на компьютере. Переименование папки. Работа с «окнами». Знакомство с операционной системой и особенностями ее работы. Программное обеспечение. Практическое знакомство с устройствами компьютера.

#### *Раздел 2 Графический редактор Paint*

Теория: Знакомство с понятием «графические редакторы». Возможности и режимы работы графических редакторов. Интерфейс графического редактора Paint. Панель инструментов. Палитра. Сохранение документов. Форматы рисунков. Переименование документа. Рабочая область. Композиция. Абстракция.

Практика: Практическое знакомство с панелью инструментов, интерфейсом. Создание рисунка с помощью простейших фигур. Сохранение рисунка в своей папке. Создание рисунков: «Яблоко», «Зонтик», «Груша», «Дольки», «Лимон», «Листок», «Вишня», «Виноград», «Ежевика», «Морковь», «Натюрморт», рисунок из геометрических фигур, абстрактный рисунок из линий, «Аквариум», «Море», «Домик в деревне», «Мы с друзьями в космосе», рисунок на свободную тему.

#### *Раздел 3 Интернет и его возможности*

Теория: Интернет и его роль в жизни человека. География Интернета. Поиск информации через интернет. Браузер. Поисковая система. Поисковая строка. Работа с информацией, полученной через интернет. Работа с электронной почтой.

Практика: популярные поисковые системы, их плюсы и минусы. Поисковая и адресная строки. Поиск информации. Работа с полученной информацией. Регистрация в электронной почте, создание собственного ящика. Обмен информацией с помощью электронной почты. Тест и самостоятельная практическая работа.

#### *Раздел 4 Текстовый редактор Microsoft Office Word*

Теория: программа-тренажер «Клавиатор». Текстовые редакторы, их разновидности. Текстовый редактор Microsoft Office Word. Интерфейс. Основные режимы работы. Панель инструментов. Работа с документами. Требования к оформлению текстовых документов.

Практика: Запуск Word. Элементы окна Word. Использование меню. Пользовательская настройка меню. Ввод текста. Сохранение документа. Закрытие документа и выход из Word. Открытие существующего файла. Вставка текста в документ. Выделение текста. Удаление и восстановление текста в документе. Сохранение файла под другим именем и в другом формате. Форматирование и выравнивание текста с помощью панели инструментов. Вырезание, копирование и перемещение текста в документе. Применение стилей к тексту. Создание границы, заливки абзаца и страницы. Предварительный просмотр документа. Печать документа. Использование возможностей автоформата. Копирование атрибутов форматирования. Создание элементов автотекста. Вставка элементов автотекста. Изменение полей страниц. Вставка номера страницы. Колонтитулы. Переключение ориентации страниц. Разрыв страниц. Проверка правописания. Буквица. Перевод текста на другой язык. Выделение текста цветом. Вставка даты и времени. Вставка специальных знаков. Вставка и позиционирование рисунков, клипов. Создание объектов WordArt. Рисование фигур. Создание диаграмм. Создание и изменение диаграмм. Вставка фигур, составление рисунка из фигур. Создание и изменение колонок. Вставка таблиц. Перемещение между ячейками в таблице и выделение ячеек. Объединение ячеек таблицы. Вставка и удаление столбцов и строк. Изменение размера таблицы. Изменение направления текста в ячейке. Тест и самостоятельная практическая работа.

### *Раздел 5 Microsoft Office PowerPoint*

Теория: Знакомство со средой PowerPoint, интерфейс. Последовательность подготовки презентации. Способы создания презентации. Правила грамотного использования шрифта, размера, цвета текстовых объектов. Учет различных факторов при разработке структуры и дизайна презентации: цель и стратегия доклада, аудитория, средства демонстрации, размеры и освещенность помещения, и др. Признаки эффективной презентации. Анализ презентации. Определение успешности презентации.

Практика: Способы создания презентации. Использование мастера автосодержания и шаблонов оформления. Режимы просмотра презентации. Работа со слайдами: добавление, удаление, перемещение, копирование. Понятие дизайна презентации. Добавление текста. Изменение положения текстовых объектов. Оформление текста. Работа над заголовком слайда. Вставка рисунков, автофигур, объектов WordArt. Использование всей площади слайда для отображения графики. Создание и редактирование диаграмм. Создание и редактирование таблиц. Вставка таблиц из Microsoft Excel. Применение и изменение шаблонов оформления (тем). Цвета, шрифты и стили темы. Создание собственного шаблона (темы) оформления. Добавление звуковых и видео клипов в презентацию. Анимация текста и объектов слайда. Настройка анимации. Настройка действия. Использование управляющих кнопок и переключателей. Создание гиперссылок. Настройка переходов и времени слайдов. Создание автоматической самовыполняющейся презентации (слайд-фильма).Подготовка полноэкранного показа презентации. Добавление колонтитулов. Печать презентаций. Запись презентаций на внешние носители. Тест и самостоятельная практическая работа.

# *Раздел 6 Табличный редактор Microsoft Office Excel*

Теория: Табличный редактор Microsoft Office Excel. Интерфейс. Ячейка. Строка. Столбец. Основные принципы работы с рабочими листами. Правка и форматирование рабочих листов и настройка изображения окна. Форматирование ячеек. Выполнение основных вычислений. Диаграммы.

Практика: Создание рабочей книги. Элементы окна Excel. Выделение ячеек. Выделение диапазона ячеек. Ввод текста на рабочий лист. Ввод чисел на рабочий лист. Ввод дат на рабочий лист. Формат ячеек. Ввод диапазона данных. Редактирование содержимого ячеек. Перемещение между рабочими листами. Сохранение рабочей книги в своей папке. Открытие рабочей книги. Переименование рабочего листа. Предварительный просмотр и печать рабочего листа. Закрытие рабочей книги и выход из Excel. Форматирование чисел. Установка размера строк и столбцов. Выравнивание содержимого ячеек. Вставка и удаление ячеек, строк и столбцов. Вырезание, копирование и очистка ячеек. Скрытие строк и столбцов. Закрепление строк и столбцов. Сортировка и фильтрация данных. Добавление заливки в ячейки. Создание и применение стилей. Объединение ячеек. Установка области печати. Создание формул. Копирование формул. Работа со ссылками на ячейки. Редактирование формул. Изучение функций. Создание диаграмм с помощью мастера. Перемещение диаграмм и изменение их размеров. Изменение заголовков диаграмм и добавление подписей к осям. Перемещение и форматирование элементов диаграммы. Изменение типа диаграммы и упорядочивание исходных данных. Обновление данных и форматирование осей. Тест и самостоятельная практическая работа.

#### *Раздел 7 Повторение*

Выполнение теста по всем программа (редакторам). Выполнение индивидуальных практических заданий. Промежуточный контроль.

# **II год обучения**

#### *Раздел 1 Повторение*

Теория: Вводное занятие. Правила поведения в компьютерном кабинете. Выполнение тестов по пройденным в первом году обучения редакторам.

Практика: упорядочение документов в своих папках. Создание игры-презентации «Правила поведения в кабинете». Выполнение самостоятельных работ в каждом из редакторов (Microsoft Office Word, Microsoft Office Excel, Microsoft Office PowerPoint).

#### *Раздел2. Microsoft Office Publisher*

Теория: Редактор Microsoft Office Publisher. Интерфейс. Основные режимы работы. Панель инструментов. Работа с документами, шаблонами. Требования к оформлению документов.

Практика: ЗапускPublisher. Элементы окна Publisher. Использование меню. Пользовательская настройка меню. Сохранение документа. Закрытие документа и выход из Publisher. Открытие существующего файла. Работа с шаблонами. Предварительный просмотр документа. Печать документа. Использование возможностей автоформата. Копирование атрибутов форматирования. Создание элементов автотекста. Вставка элементов автотекста. Изменение полей страниц. Вставка и позиционирование рисунков, клипов. Создание объектов WordArt. Рисование фигур. Создание открыток, пригласительных, визитных карточек, календаря на месяц, год, брошюра и др. Тест и самостоятельная практическая работа.

#### *Раздел 3Работа с мультфильмами*

Теория: знакомство с программой «Мульти-Пульти». Интерфейс. Герои. Фон. Музыка. Анимация.

Практика: составление мультфильмов, наложение звука и анимации.

#### *Раздел4Графический редактор CorelDraw*

Теория: Определение значения «графические редакторы». Возможности и режимы работы графических редакторов. Интерфейс графического редактора CorelDraw. Панель инструментов. Палитра. Сохранение документов. Форматы рисунков. Переименование документа. Рабочая область.

Практика: Практическое знакомство с панелью инструментов, интерфейсом. Работа с «окнами». Создание рисунка с помощью простейших фигур. Сохранение рисунка в своей папке. Создание обложки для книги, дневника. Разработка стартовой страницы своей поисковой системы. Рисунок «Сохраним Землю». Рисунки на свободную тему.

#### *Раздел 5 Графический редактор Adobe Photoshop*

Теория: Определение значения «графические редакторы». Возможности и режимы работы графических редакторов. Интерфейс графического редактора Adobe Photoshop. Панель инструментов. Палитра. Сохранение документов. Форматы рисунков. Переименование документа. Рабочая область.

Практика: Практическое знакомство с панелью инструментов, интерфейсом. Работа с «окнами». Редактирование фотографии. Сохранение рисунка в своей папке. Создание обложки для книги, дневника. Разработка стартовой страницы своей поисковой системы. Рисунок «Сохраним Землю». Рисунки на свободную тему.

#### *Раздел 6 Базы данных. СУБД. Microsoft Office Access*

Теория: Концепции баз данных. Объекты Microsoft Access. Возможности и режимы работы. Использование шаблонов. Работа с таблицами. Сохранение точности информации.

Практика: Использование шаблонов. Работа с таблицами Подстановки. Ввод данных. Управление данными. Импорт информации. Создание форм. Изменение форм. Создание кнопочных форм и категорий. Сортировка информации. Фильтрация информации. Создание запросов. Работа с формами. Экспорт информации. Работа с отчетами. Создание и печать отчета. Изменение содержимого отчета. Вставка кнопок. Связь данных.

#### *Раздел 7 Повторение*

Выполнение теста по всем программа (редакторам). Выполнение индивидуальных практических заданий. Промежуточный контроль.

#### **III год обучения**

#### *Раздел 1Повторение*

Теория: Вводное занятие. Правила поведения в компьютерном кабинете. Выполнение тестов по пройденным в первом и втором году обучения редакторам.

Практика: упорядочение документов в своих папках. Создание игры-презентации «Правила поведения в кабинете». Выполнение самостоятельных работ в каждом из редакторов (Microsoft Office Word, Microsoft Office Excel, Microsoft Office PowerPoint, «Мульти-Пульти», Microsoft Office Publisher).

# *Раздел 2 Графический редактор Adobe Photoshop*

Теория: Значение и определение «графические редакторы». Возможности и режимы работы графических редакторов. Интерфейс. Панель инструментов. Палитра. Сохранение документов. Форматы рисунков. Переименование документа. Рабочая область.

Практика: панель инструментов, интерфейс. Работа с «окнами». Работа с рисунками. Создание обложки для книги, дневника. Разработка стартовой страницы своей поисковой системы. Рисунки на свободную тему.

# *Раздел 3 Компьютерные сети. Классификация программного обеспечения. Компьютерные вирусы и антивирусные программы.*

Теория: компьютерные сети. Программное обеспечение. Компьютерные вирусы и антивирусные программы.

Практика: виды компьютерных сетей, составление таблицы, нахождение примеров. Настройка сети. Компьютерные вирусы, их разновидности, составление таблицы, обнаружение вирусов. Антивирусные программы, их разновидности, составление таблицы. Скачивание и установка антивируса, обновление, сканирование ПК.

#### *Раздел 4 Редактор Movie Maker*

Теория: Возможности и режимы работы редактора. Интерфейс. Панель инструментов. Палитра. Сохранение. Форматы. Переименование файлов. Рабочая область.

Практика: панель инструментов, интерфейс. Работа с «окнами». Работа с файлами. Создание слайд-шоу и фильмов из фотографий и картинок. Создание файлов на свободную тему. Обработка видео, обрезка, наложение друг на друга, наложение музыки и анимации.

#### *Раздел 5 Видеоредакторы*

Теория: Значение и определение видеоредакторы. Их разновидности. Возможности и режимы работы редакторов. Интерфейс. Панель инструментов. Палитра. Сохранение. Форматы. Переименование файлов. Рабочая область.

Практика: знакомство с панелью инструментов, интерфейсом. Работа с «окнами». Работа с файлами. Обрезка видео. Наложение музыки. Создание загрузочного диска, оформление меню. Создание слайд-шоу из фотографии, наложение музыки.

#### *Раздел 6 Создание сайта*

Теория: знакомство с бесплатными платформами для разработки сайтов. Интерфейс. Панель инструментов. Рабочая область.

Практика: знакомство с панелью инструментов, интерфейсом. Создание сайта. Вставка изображений. Разработка сайта на темы «Мой бизнес», «Моя фирма» и свободная тема.

#### *Раздел 7 Microsoft Office PowerPoint – редактор тестов*

Теория: Интерфейс редактора. Знакомство с инструкциями по разработке теста.

Практика: Создание компьютерного теста с автоматической проверкой результатов на тему: «Microsoft Office Excel». Подбор материала. Создание компьютерного теста с автоматической проверкой результатов на тему: «Мои знания о компьютере» и на свободную тему.

### *Раздел 8 SketchUp*

Теория: Интерфейс редактора. Назначение программ. Знакомство с панелью инструментов. Сохранение файлов. Форматы.

Практика: составление рисунков в разных объемах (2D, 3D). Составление игр.

#### *Раздел 9* Основы программирования на Scratch

Теория: Как устроен Scratch. Работа на портале scratch.mit.edu

Практика: Скачивание и установка оффлайнового редактора Scratch. Создание «первой» программы

#### *Раздел 10 Повторение*

Выполнение теста и практических работ по всем программам (редакторам), пройденным ранее. Выполнение индивидуальных практических заданий. Итоговый контроль.

#### **2.3 Формы аттестации**

Аттестация учащихся делится на промежуточную и итоговую.

Формы проведения аттестации:

- тестирование,
- выполнение практической работы.

#### **2.4 Оценочные материалы**

Тесты, практические задания для проведения входного контроля – в начале освоения образовательной программы.

Тесты, разноуровневые практические задания, упражнения для текущего контроля – по окончанию изучения темы или раздела.

Тесты, разноуровневые практические задания для промежуточной аттестации – 2 раза в учебный год, в конце полугодия, за счет времени, отведенного на практические занятия.

Тесты, разноуровневые практические задания для итоговой аттестации – после успешного освоения образовательной программы в полном объеме.

#### **2.5 Методические материалы**

Презентации к занятиям, практические работы, бланки разноуровневых заданий и упражнений.

#### **2.6 Рабочая программа воспитания**

**Цель воспитательного процесса** - формирование у учащихся самостоятельности, ответственности и критического мышления. Обучение работе с компьютерными программами и интернетом помогает развивать эти качества, поскольку требует от учащихся активного участия, анализа и оценки информации.

#### **Особенности организуемого воспитательного процесса:**

Самостоятельность: программа учит детей самостоятельно искать, анализировать и применять информацию, что способствует развитию самостоятельного обучения и решения проблем.

Ответственность: работа с компьютерными системами и интернетом требует от пользователей ответственности за свои действия, так как они могут иметь последствия для себя и других людей. Это включает в себя ответственность за сохранность личных данных и правильное использование информации.

Критическое мышление: обучение компьютерной грамотности способствует развитию критического мышления, поскольку учащиеся должны оценивать и выбирать источники информации, а также решать, какие данные являются достоверными и полезными.

**Формы и содержание деятельности**: формы воспитательной работы могут быть разными. Это - организация различных мероприятий (например, праздников, экскурсий, походов), проведение бесед и лекций на различные темы, участие в волонтерских проектах.

Содержание воспитательной работы определяется теми ценностями и принципами, которые лежат в основе образовательной программы. Это - формирование у учащихся уважения к другим людям, развитие их творческих способностей, обучение навыкам критического мышления и принятия решений, воспитание экологической культуры и т.д.

**Планируемые результаты и формы их проявления**: в целом, программа «Основы компьютерной грамотности» направлена на то, чтобы подготовить учащихся к жизни в современном информационном обществе, где компьютерная грамотность является неотъемлемой частью успешной карьеры и личной жизни.

Формы проявления планируемых результатов отслеживаются в динамике методом педагогического наблюдения.

Календарный план воспитательной работы представлен в приложении 2.

#### **3 Условия реализации программы**

#### **3.1 Кадровое обеспечение**

Образовательный процесс осуществляется педагогом, имеющими базовое (педагогическое) образование, а также образование, соответствующее профилю или опыт деятельности в соответствующей профессиональной сфере и систематически занимающимися научно-методической деятельностью.

#### **3.2 Материально-техническое обеспечение**

Учебный кабинет оборудован моноблоками (ноутбуками) на каждого обучающегося и педагога, принтером, проектором, экраном или интерактивной доской, магнитно-маркерной доской.

Ученические столы. Компьютерные столы Наглядные пособия (работы по темам программы, таблицы). Технические средства (проектор, компьютеры, ноутбуки) Презентации по темам занятий и разделов.

### **3.3 Информационное обеспечение**

Группа в социальной сети ВКонтакте «Пермский краевой центр «Муравейник» [https://vk.com/muraveynikperm.](https://vk.com/muraveynikperm)

Сайт ГУ ДО «Пермский краевой центр «Муравейник» [https://muraveynik59.ru.](https://muraveynik59.ru/) ЭПОС. Дополнительное образование Пермского края dop.permkrai.ru. Yandex Forms, Приложения ВК Webinar.ru Мессенджеры viber Электронная почта и облачные сервисы Яндекс, Mail

Поисковая система Яндекс

# **3.4 Список информационных источников**

Для педагогов:

1. Информатика. Методическое пособие для учителей 7 класс. Под редакцией Н.В.Макаровой. – СПб.: Питер, 2004.

2. Рябинина Л.В. «Информатика» 9 класс Поурочные планы по учебнику Н.Д. Угриновича. – Волгоград: Учитель, 2007.

3. Семакин И.Г. «Информатика» г. Пермь 1996.

4. Угринович Н.А. «Методическое пособие для учителя «Преподавание курса «Информатика и ИКТ» в основной и старшей школе». – М.: БИНОМ; Лаборатория знаний, 2004.

5. «Компьютерная графика» учебно-методическое пособие – Волгоград, 2002.

6. «Практикум по информатике и информационным технологиям» под редакцией Н.Д. Угриновича. – М.: БИНОМ; Лаборатория знаний, 2004.

7. «Информатика. Энциклопедический словарь для начинающих» М.:"Педагогика-Пресс", 2001.

8. <http://www.kodiz.ru/abcompos/compozbs.html>

9. <http://bibliotekar.ru/slovarZhivopis/121.htm>

10. <http://about-html.narod.ru/index.htm#cont>

Для обучающихся:

1. Каймин В.А. Информатика. Учебник для школьников. М.: Проспект, 2009.

2. Семакин И.Г. «Информатика» г. Пермь 1996.

3. «Практикум по информатике и информационным технологиям» под редакцией Н.Д. Угриновича. – М.: БИНОМ; Лаборатория знаний, 2004.

4. «Информатика. Энциклопедический словарь для начинающих» М.:"Педагогика-Пресс", 2001.

5. <http://bibliotekar.ru/slovarZhivopis/121.htm>

# ПРИЛОЖЕНИЕ 1

# **Календарный учебный график**

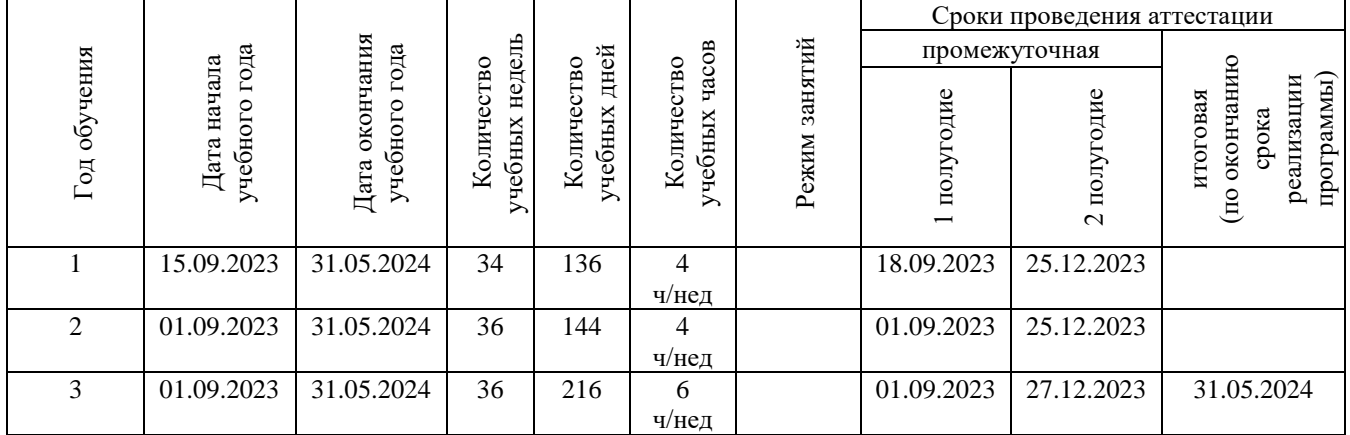

# ПРИЛОЖЕНИЕ 2

#### **Календарный план воспитательной работы (мероприятий/событий) в дополнительной общеразвивающей программе «ОСНОВЫ КОМПЬЮТЕРНОЙ ГРАМОТНОСТИ» на 2023 -2024 уч. г.**

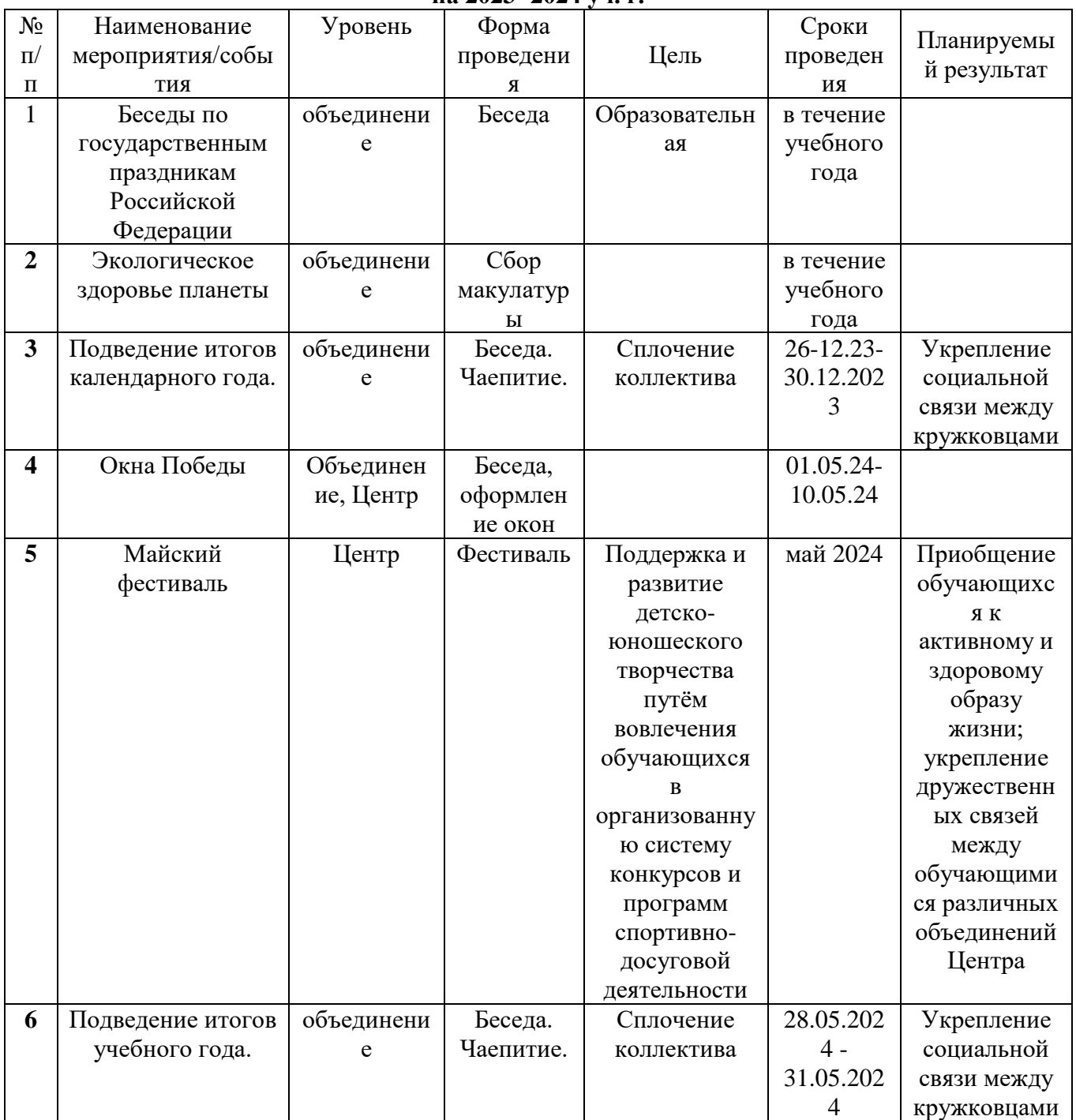

**Диагностические материалы** 1. Промежуточная аттестация для 2 года обучения [https://forms.gle/bMoKXDKvFhQrXMfW8.](https://forms.gle/bMoKXDKvFhQrXMfW8)<br>2. Итоговый тест лля 3 г.о. https://forms

2. Итоговый тест для 3 г.о. [https://forms.gle/bMoKXDKvFhQrXMfW8.](https://forms.gle/bMoKXDKvFhQrXMfW8)

# ПРИЛОЖЕНИЕ 4

# **Контрольно-оценочные средства**

1. Методическое оснащение программы [https://drive.google.com/drive/folders/1A\\_3UggPVtUiz4u4VNw0bIZa-jTXzozEV?usp=drive\\_link.](https://drive.google.com/drive/folders/1A_3UggPVtUiz4u4VNw0bIZa-jTXzozEV?usp=drive_link) 2. Тестирование для 1 г.о. по теме «Графический редактор Paint» [https://forms.gle/Kns8XaGr4o38Z9yT9.](https://forms.gle/Kns8XaGr4o38Z9yT9) 3. Тестирование по программе Microsoft Office PowerPoint [https://forms.gle/HNnw85G88Ah2g4Tb7.](https://forms.gle/HNnw85G88Ah2g4Tb7)